## Рекомендации для студентов по выполнению заданий по дисциплине «Информатика»

1. Для выполнения заданий вам необходимо войти на платформу дистанционного обучения «ЯКласс» (расположенной по следующей ссылке https://www.yaklass.ru/), используя свой логин и пароль.

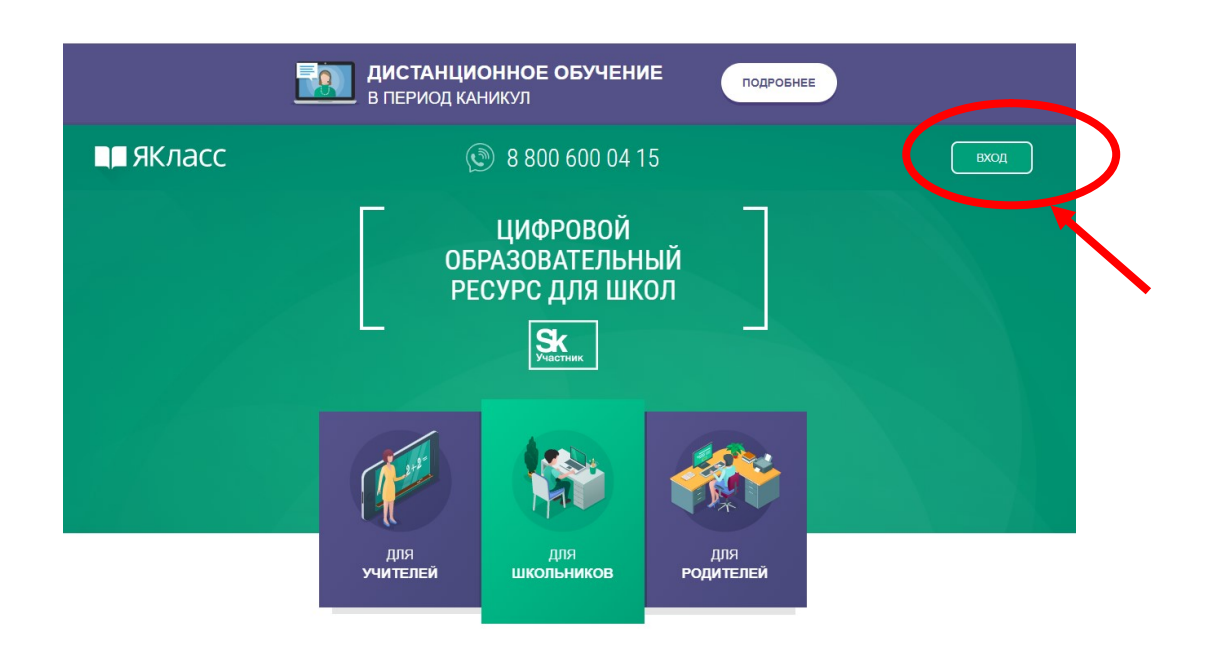

2. После входа вы попадете в свой личный профиль. Выбираете вкладку «Предметы».

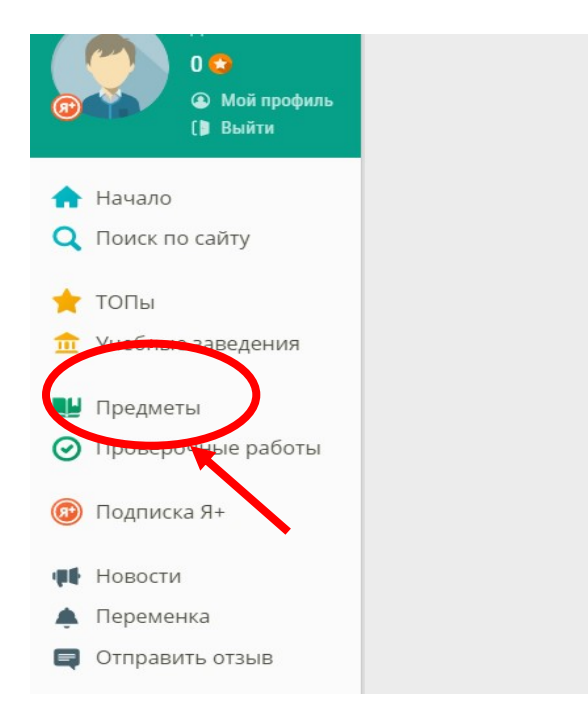

3. На странице «Предметы» вы увидите дисциплины, созданные преподавателями техникума для вашего курса.

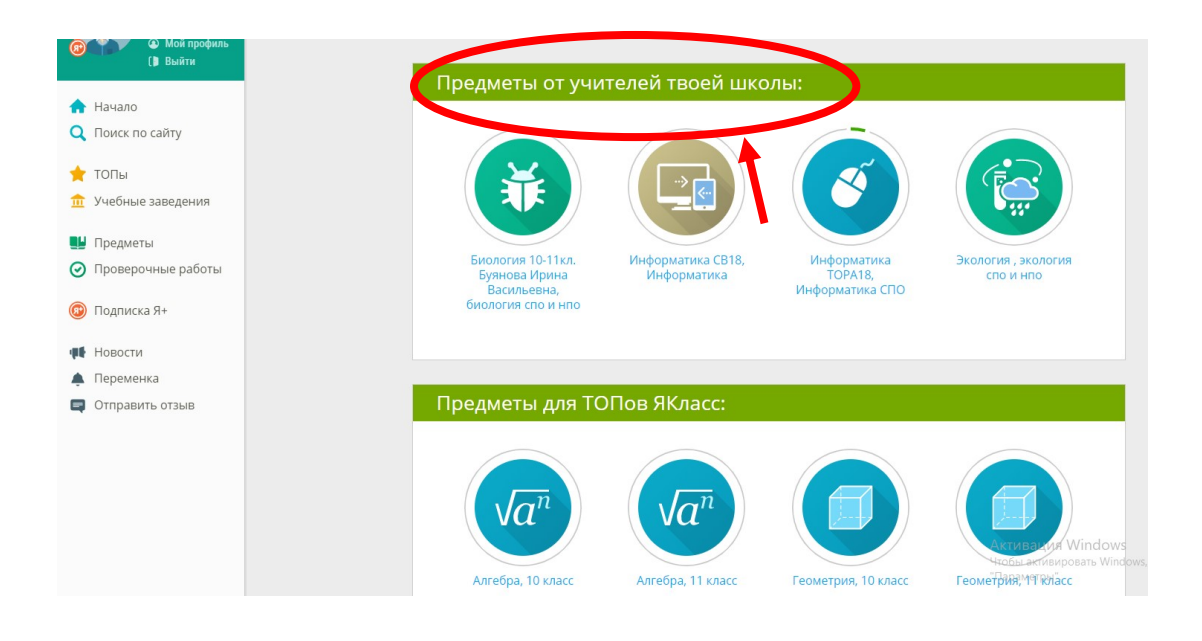

4. Выберите необходимую дисциплину, в данном случае «Информатика» (соответствующую вашей группе). Например, «Информатика, ТОРА18»

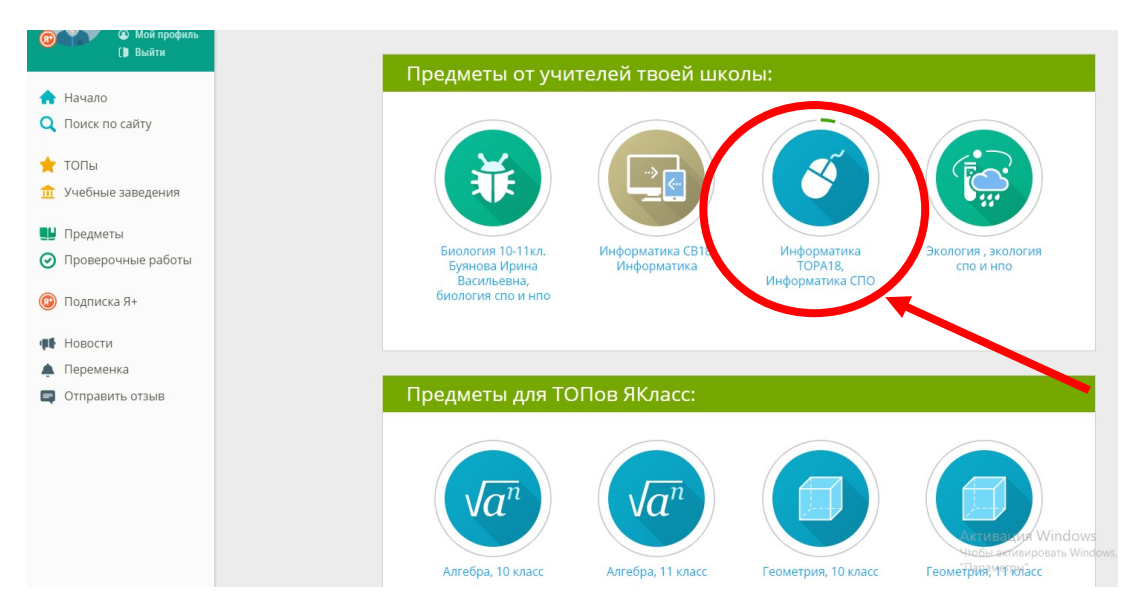

5. После выбора дисциплины, вы увидите главы или темы для изучения. Сроки изучения темы указаны согласно расписанию вашей группы.

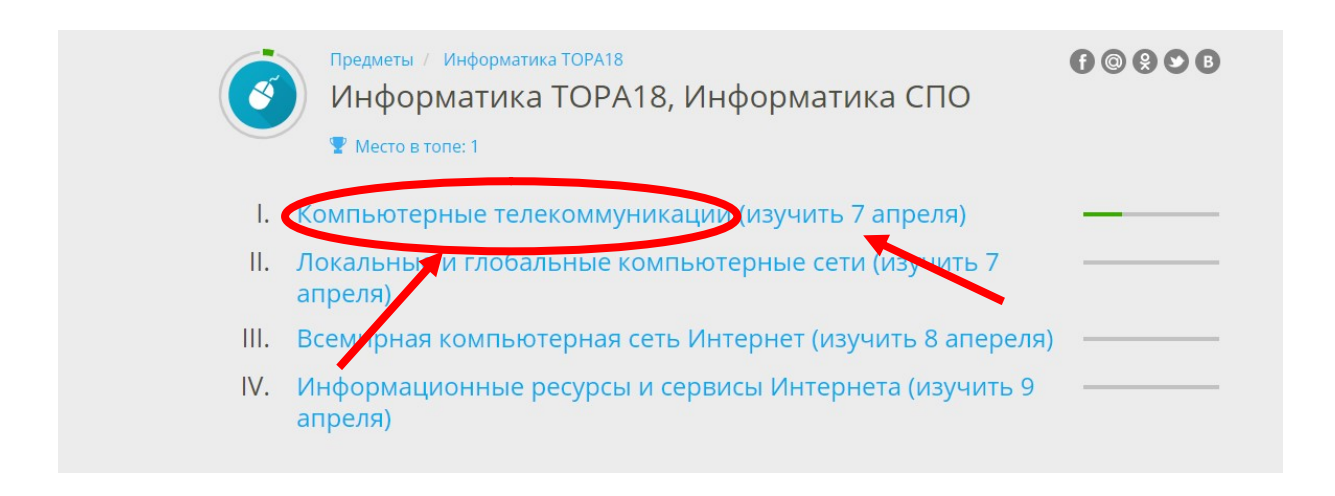

6. Изучение начинаем с первой темы. В теме предложены теоретическая часть, практические задания, тренировочные тесты.

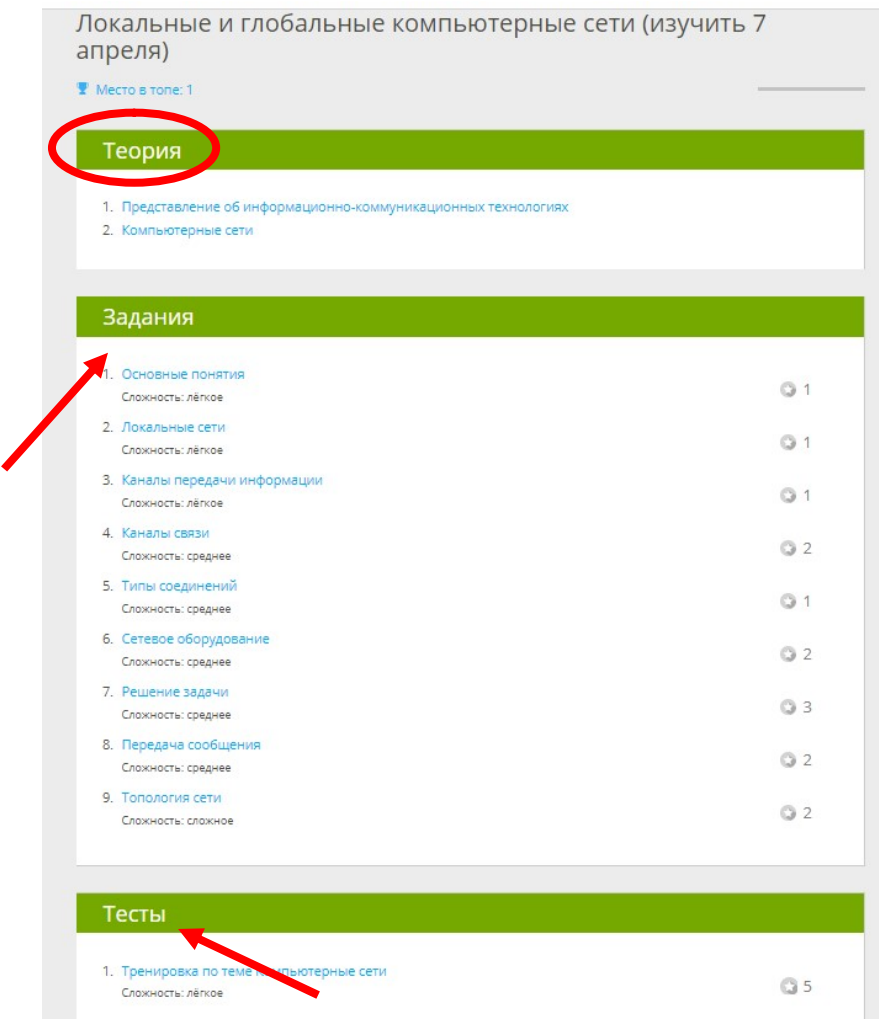

7. После выполнения всех предложенных заданий и изучению всех глав или тем переходим на вкладку «Проверочные работы».

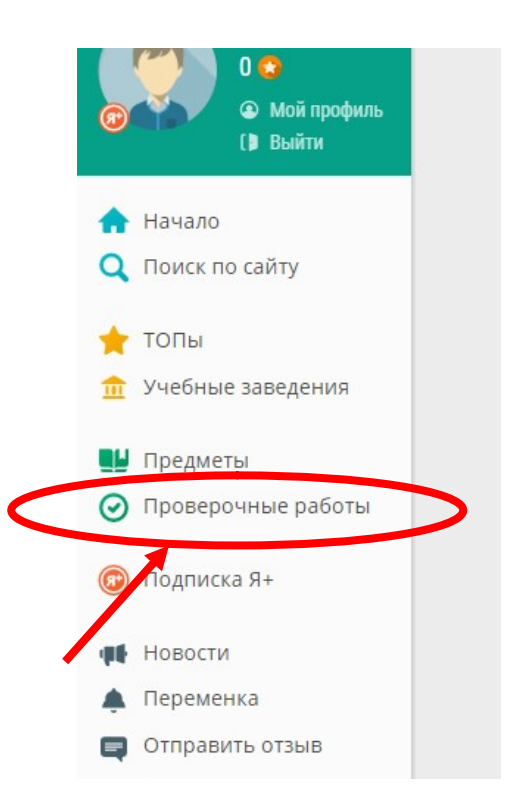

8. На странице «Проверочные работы» преподаватели выставляют для вас работу для контроля изученной вами темы или раздела дисциплины. Обратите внимание, на статус работы, дату и время начала, а также дату и время окончания приема работы, для своевременной сдачи!

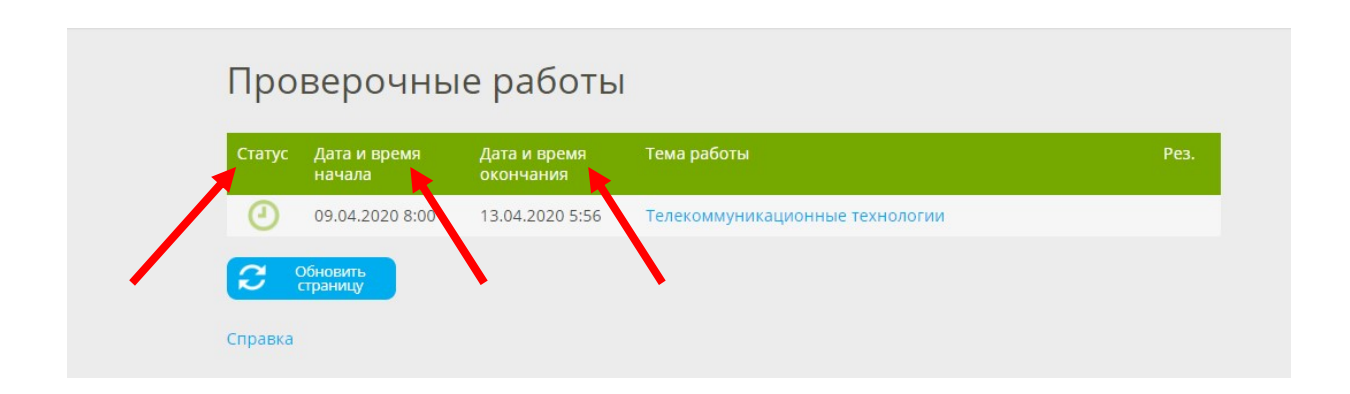

УСПЕХОВ ВАМ В ОСВОЕНИИ ДИСЦИПЛИН НА ДИСТАНЦИОННОМ ОБУЧЕНИИ!